# $\overline{11}$ 100000 100000 @0000 100000 100000 100000

**Diagrama pV de un motor de aire caliente**

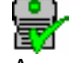

ïЬ

Apropiado también para el Pocket-CASSY

■ Cargar ejemplo

## **Instrucciones de seguridad**

- Antes de cada ensayo asegurarse que la placa calefactora sea colocada conforme a las muescas y que el filamento de calentamiento no toque al émbolo de desplazamiento.
- La cabeza de calentamiento del motor puede calentarse demasiado y la biela del émbolo de impulsión y de la del desplazamiento puede causar lesiones en las personas cuando el motor está en funcionamiento. Por esta razón se debe utilizar siempre la canastilla de protección cuando el motor está en funcionamiento.
- No utilice al motor sin flujo de agua de refrigeración. El motor también puede ser utilizado tanto con la tubería de agua como con una bomba de circulación y un reservorio de agua, el cual deberá ser llenado con agua destilado o hervida (sin cal).

 Si debe reducir el flujo del agua del grifo durante el funcionamiento, enjuague todo el sistema con una solución de desincrustación tibia.

• Ambos émbolos del motor de aire caliente deben ser aceitados regularmente con aceite silicónico. La manera más simple de hacer esto es cuando se retira la placa calefactora, el émbolo de desplazamiento es empujado a una posición más baja y con un sorbete se pone el aceite silicónico con una botella de rociado de tal forma que en la pared del émbolo sobre la junta tórica superior de sellado corra hacia abajo. Como la junta no sella completamente, después de un corto tiempo la junta tórica inferior también recibe suficiente aceite.

 ¡Si el aceitado es insuficiente el motor se hace ruidoso y solo trabaja con una velocidad de rotación reducida!

• No conecte la bobina de red (562 21) sin núcleo de transformador.

## **Descripción del ensayo**

Los ciclos termodinámicos son descritos frecuentemente como curvas cerradas en un diagrama pV (p: presión, V: volumen). El trabajo realizado sobre el sistema o el trabajo hecho por el sistema según el sentido del recorrido corresponde a la superficie encerrada por la curva.

En el ensayo se registra el diagrama pV del motor de aire caliente como máquina térmica. Un sensor de presión mide la presión p en el cilindro en función del tiempo t y un transductor de desplazamiento mide la posición s del émbolo de trabajo, de la cual se puede calcular el volumen V encerrado. Los valores medidos son representados directamente sobre la pantalla en un diagrama pV. Otra evaluación posible es el trabajo mecánico realizado por la fricción en el émbolo

$$
W = -\int p \cdot \mathrm{d}V
$$

por ciclo.

#### **Equipo requerido**

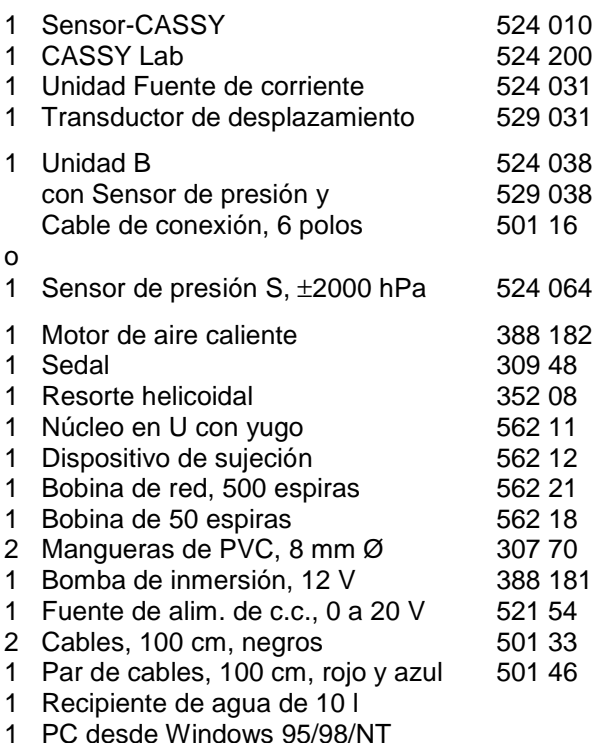

### **Montaje del ensayo (véase el esquema)**

Monte el transformador desmontable y ajuste fijamente el yugo.

Monte la placa calefactora según como se indica en las instrucciones de servicio de la misma y conecte la calefacción con ambos cables de experimentación a las dos hembrillas exteriores de la bobina de baja tensión.

Conecte la manguera del sensor de presión a los empalmes de presión de la biela del émbolo de trabajo. Al sensor de presión deberá conectarlo a la entrada B del Sensor-CASSY a través de la unidad B. Sujete el transductor de desplazamiento con dos clavijas acopladoras a la placa base y pásele un hilo tal como se ilustra en el esquema y conecte el transductor a la entrada A a través de la unidad Fuente de corriente. El émbolo de trabajo tiene hacia abajo una clavija con ojal para sujetar el hilo. El resorte de reposición es suspendido del agujero situado en la cabeza del soporte. Este debe estar tensado en el punto muerto inferior. ¡Pase el hilo dos veces por la rueda del transductor de desplazamiento, para que no haya resbalamiento! La posición del potenciómetro debe ser ajustada de tal manera que en el punto muerto superior del cilindro de trabajo se indique un volumen de aprox. 50 cm³.

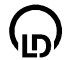

## **Realización del experimento**

**■** Cargar ajustes

- Verifique el ajuste correcto del transductor de desplazamiento: gire el motor una vez con la mano y observe si la indicación de volumen está dentro del rango de medición. Si este no es el caso, entonces suelte un poco el hilo y gire la rueda del transductor de desplazamiento hasta la indicación correcta.
- Conecte la calefacción por medio del interruptor de la bobina de red. En la primera puesta en funcionamiento se recomienda esperar aprox. 1 minuto, antes de arrancar el motor, para que el gas se caliente suficientemente y se inicie una puesta en marcha suave. En otros ensayos se puede arrancar el motor cuando el filamento calefactor empiece a volverse incandescente.
- Inicie la medición con F9. Se mide automáticamente y se representa el número de puntos de medición prefijados; la medición debe hacerse con pocos ciclos, para que la integración siguiente sea fácil.

## **Evaluación**

Determinación del volumen (en el ejemplo ya se tiene hecho): El diámetro interno del cilindro de trabajo es de 60 mm, de donde se obtiene una superficie del émbolo de 28,3 cm². Junto con el desplazamiento sA1 se obtiene la fórmula para el volumen con el instrumento indicador respectivo.

El trabajo por ciclo se obtiene a partir del área encerrada. Esta superficie se consigue de la siguiente manera: seleccione Cálculo de la integral (área de pico) en el menú de evaluaciones (hacer un clic sobre el diagrama con la tecla derecha del ratón) y marque un ciclo (haga un clic sobre el punto inicial y recorra el ciclo manteniendo la tecla del ratón presionada). Los puntos de medición que contribuyen a la integración, son representados con otros colores. En general no se consigue registrar todos los puntos de medición de un ciclo; pero a veces es imprescindible para el cálculo del área que uno o dos puntos tengan que ser sustituidos por una recta. Después de soltar la tecla del ratón la superficie se llena y el contenido es indicado en la línea de estado.

En el ejemplo se obtiene para el trabajo W = 18900 hPa⋅cm<sup>3</sup> = 1,89 Nm.

### **Nota**

La potencia del motor se obtiene de P = W ⋅ f con f como la frecuencia de giro en la marcha en vacío.

La frecuencia f se puede determinar con una barrera luminosa y un contador. Otra posibilidad es el empleo del **Espectro de frecuencias** (hacer un clic con el ratón). Para una mejor resolución de frecuencia se debe registrar mas valores que los registrados en el ejemplo (aumentar el número en la ventana Parámetros de medición de 125 por ej. a 2000).